# **IN SEARCH OF INCREDIBLE**

USER MANUAL

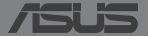

Q8596

### **Package contents**

**NOTES:** If any of the items is damaged or missing, contact your retailer.

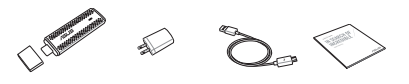

ASUS MiraCast power adapter micro USB cable

technical documentations

### **Knowing the parts**

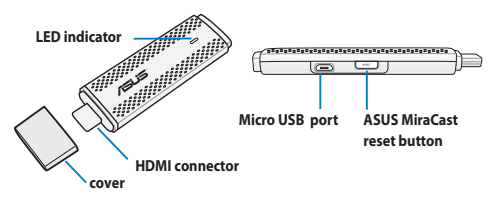

#### **IMPORTANT!**

- **•** Use the micro USB port to connect the ASUS MiraCast to a power source.
- Doing firmware updates ensures that your ASUS MiraCast has the latest software installed. To enable this, press and hold the ASUS MiraCast button for more than five (5) seconds.
- Press and hold the ASUS MiraCast button for more than ten (10) seconds to restore your ASUS MiraCast to its factory settings.

### **Using your ASUS MiraCast**

**NOTE:** The following illustration is for reference only.

- A. Connect the micro USB cable to your ASUS MiraCast<sup>1</sup>
- B. Plug your ASUS MiraCast to the power adapter.
- C. Plug the power adapter to a power source.
- D. Connect the HDMI connector of your ASUS MiraCast to the HDMI port of your external monitor or display.

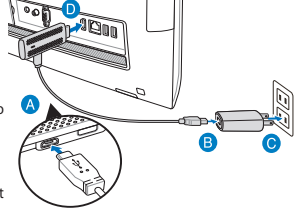

E. Turn on your tablet or mobile device and follow the steps shown onscreen.

### **LED indicator table**

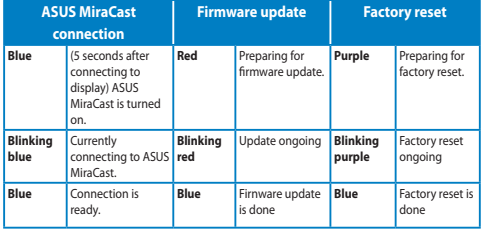

**NOTE:** For more details on updating your ASUS MiraCast's firmware, refer to http://www.asus.com/Tablet\_Mobile\_Accessories/

### **ASUS MiraCast**

**English**

### **Obsah krabice**

**POZNÁMKY:** Pokud je některá z položek poškozena nebo chybí, se obraťte na prodejce.

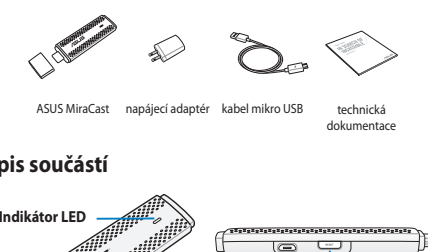

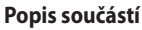

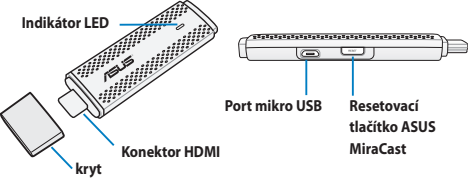

#### **DŮLEŽITÉ!**

- **•** Přístroj ASUS MiraCast připojte ke zdroji napájení prostřednictvím portu mikro USB.
- Aktualizace firmwaru zaručují, aby byl v přístroji ASUS MiraCast nainstalován nejnovější software. Aktivujte stisknutím a podržením tlačítka ASUS MiraCast déle než pět (5) sekund.
- Stisknutím a podržením tlačítka ASUS MiraCast déle než deset (10) sekund obnovíte tovární nastavení přístroje ASUS MiraCast.

### **Používání přístroje ASUS MiraCast**

**POZNÁMKA:** Následující obrázek je pouze orientační.

- A. Připojte kabel mikro USB k přístroji ASUS MiraCast.
- B. Připojte přístroj ASUS MiraCast k napájecímu adaptéru.
- C. Připojte napájecí adaptér ke zdroji napájení.
- D. Připojte konektor HDMI přístroje ASUS MiraCast k portu HDMI externího monitoru nebo displeje.

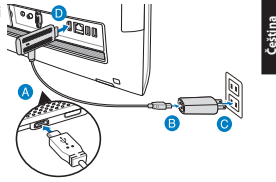

E. Zapněte váš tablet nebo mobilní zařízení a postupujte podle zobrazených pokynů.

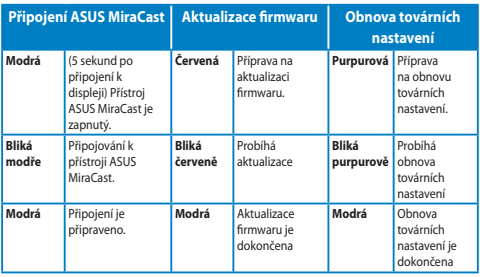

### **Tabulka indikací LED**

**POZNÁMKA:** Podrobné pokyny pro aktualizaci firmwaru přístroje ASUS MiraCast viz http://www.asus.com/Tablet\_Mobile\_Accessories/

### **Lieferumfang**

**Deutsch**

**HINWEISE:** Wenden Sie sich an Ihren Händler, falls etwas fehlen oder beschädigt sein sollte.

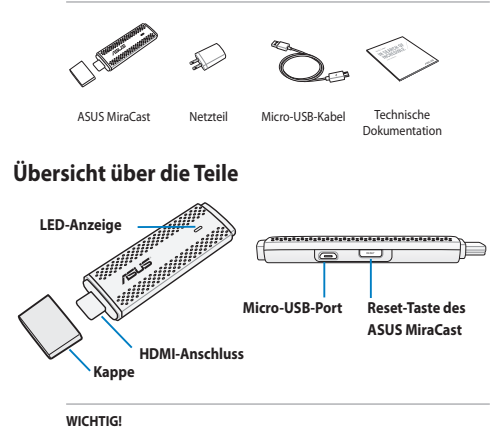

- **•** Verbinden Sie den ASUS MiraCast über den Micro-USB-Port mit der Stromversorgung.
- Durch Firmware-Aktualisierungen wird gewährleistet, dass die neueste Software auf Ihrem ASUS MiraCast installiert ist. Halten Sie die ASUS MiraCast-Taste zur Aktivierung mehr als fünf (5) Sekunden gedrückt.
- Halten Sie die ASUS MiraCast-Taste zum Rücksetzen des ASUS MiraCast auf seine Standardeinstellungen mehr als zehn (10) Sekunden gedrückt.

### **Ihren ASUS MiraCast benutzen**

**Hinweis:** Die folgende Abbildung dient nur der Veranschaulichung.

- A. Verbinden Sie das Micro-USB-Kabel mit Ihrem ASUS MiraCast.
- B. Verbinden Sie Ihren ASUS MiraCast mit dem Netzteil.
- C. Schließen Sie das Netzteil an die Stromversorgung an.
- D. Verbinden Sie den HDMI-Anschluss Ihres ASUS MiraCast mit dem HDMI-Port Ihres externen Monitors oder Displays.

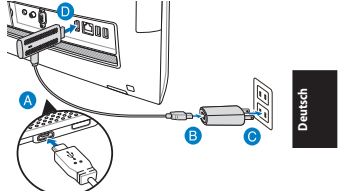

E. Schalten Sie Ihr Tablet oder Mobilgerät ein und befolgen die am Bildschirm angezeigten Schritte.

### **Tabelle zur LED-Anzeige**

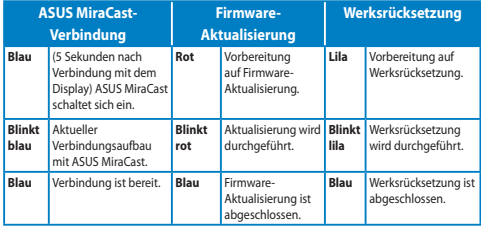

**Hinweis:** Weitere Einzelheiten zur Aktualisierung der Firmware Ihres ASUS MiraCast finden Sie hier: http://www.asus.com/Tablet\_Mobile\_Accessories/

### **Contenido del paquete**

**NOTAS:** Si alguno de los artículos anteriores falta o está dañado, póngase en contacto son su distribuidor.

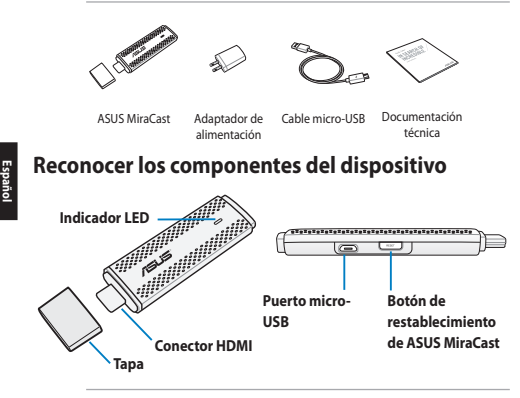

#### **¡IMPORTANTE!**

- **•** Utilice el puerto micro-USB para conectar su ASUS MiraCast a una fuente de alimentación.
- Las actualizaciones de firmware garantizan que su ASUS MiraCast tiene el software más recientes instalado. Para habilitar esta funcionalidad, presione sin soltar el botón de ASUS MiraCast durante más de cinco (5) segundos.
- Presione sin soltar el botón de ASUS MiraCast durante más de diez (10) segundos para restaurar la configuración de fábrica de su ASUS MiraCast.

### **Utilizar su ASUS MiraCast**

**NOTA:** La siguiente ilustración solamente se muestra como referencia.

- A. Conecte el cable micro-USB a su ASUS MiraCast.
- B. Enchufe su ASUS MiraCast al adaptador de alimentación.
- C. Enchufe del adaptador de alimentación a una fuente de alimentación.
- D. Inserte el conector HDMI de su ASUS MiraCast en el puerto HDMI del monitor o pantalla externa.

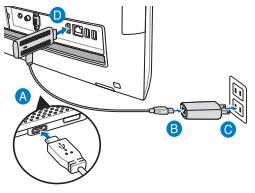

- **Español**
- E. Encienda su tableta o dispositivo móvil y siga los pasos que aparezcan en la pantalla.

### **Tabla del indicador LED**

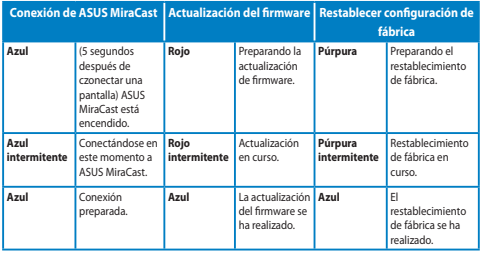

**NOTA:** Para obtener más detalles acerca de la actualización del firmware de su ASUS MiraCast, consulte http://www.asus.com/Tablet\_Mobile\_Accessorie

### **Contenu de la boîte**

**REMARQUE :** Contactez votre revendeur si un élément est manquant ou endommagé.

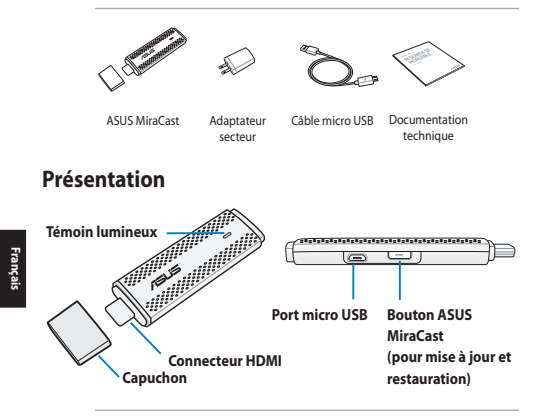

#### **IMPORTANT !**

- **•** Utilisez le port micro USB pour connecter votre ASUS MiraCast à une source d'alimentation.
- Vérifiez régulièrement que votre ASUS MiraCast est doté de la dernière version logicielle disponible. Pour ce faire, maintenez le bouton ASUS MiraCast enfoncé pendant plus de cinq (5) secondes.
- Maintenez le bouton ASUS MiraCast enfoncé pendant plus de dix (10) secondes pour restaurer la configuration d'usine de votre ASUS MiraCast.

### **Utiliser votre ASUS MiraCast**

#### **REMARQUE :** l'illustration ci-dessous n'est donnée qu'à titre indicatif.

- A. Connectez le câble micro USB à votre ASUS MiraCas
- B. Branchez votre ASUS MiraCast sur son adaptateur secteur.
- C. Branchez l'adaptateur secteur sur une prise électrique.
- D. Connectez la prise HDMI de votre ASUS MiraCast à la prise HDMI d'un périphérique d'affichage.

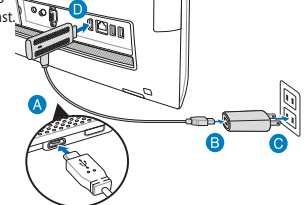

E. Allumez votre tablette ou appareil mobile et suivez les instructions apparaissant à l'écran.

### **Tableau explicatif de l'état du témoin lumineux**

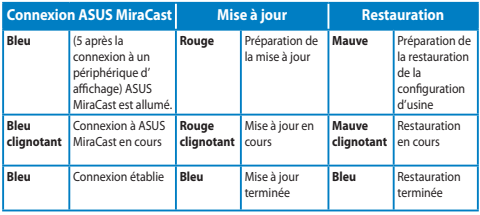

**REMARQUE :** Pour plus de détails sur la mise à jour de votre ASUS MiraCast, rendez-vous sur le site http://www.asus.com/Tablet\_Mobile\_Accessories/

### **Contenuto della confezione**

**NOTE:** Contattate il vostro rivenditore nel caso in cui uno di questi articoli sia danneggiato o mancante.

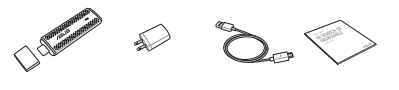

ASUS MiraCast Adattatore di alimentazione

Cavo micro USB

Documentazione tecnica

### **Introduzione alle componenti**

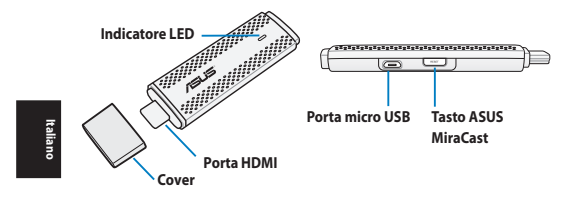

#### **IMPORTANTE!**

- **•** Usate la porta micro USB per collegare l'ASUS MiraCast ad una sorgente di alimentazione.
- L'aggiornamento del firmware vi permette di essere sicuri che il vostro ASUS MiraCast sia dotato dell'ultimo software disponibile. Per abilitare questa funzione premete il tasto ASUS MiraCast per cinque (5) secondi.
- Per eseguire un reset di fabbrica premete il tasto ASUS MiraCast per dieci (10) secondi.

### **Utilizzo del vostro ASUS MiraCast**

**NOTA:** Le immagini in questa sezione hanno scopo puramente illustrativo.

- A. Collegate il cavo micro USB al vostro ASUS MiraCast.
- B. Collegate l'ASUS MiraCast all'adattatore di alimentazione.
- C. Collegate l'adattatore di alimentazione a una presa di corrente dotata di messa a terra.
- D. Collegate il connettore HDMI del vostro ASUS MiraCast alla porta HDMI del vostro monitor o display esterno.

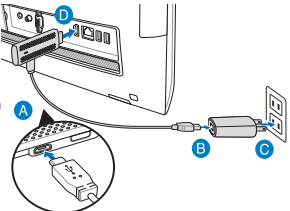

E. Accendete il vostro tablet, o dispositivo mobile, e seguite le istruzioni sullo schermo.

### **Tabella colori LED**

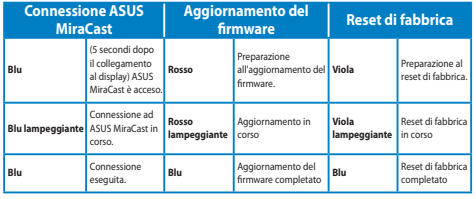

**NOTA:** Per maggiori dettagli sull'aggiornamento del firmware del vostro ASUS MiraCast fate riferimento alla pagina web http://www.asus.com/Tablet\_Mobile\_Acc essories/

### **ASUS MiraCast 13**

**Italiano**

### **A csomag tartalma**

**MEGJEGYZÉS:** Amennyiben a tételek közül bármelyik sérült vagy hiányzik, lépjen kapcsolatba a forgalmazóval.

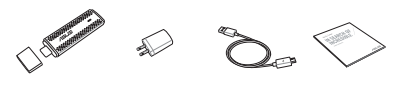

ASUS MiraCast hálózati adapter micro USB-kábel

műszaki dokumentáció

### **Az alkatrészek ismertetése**

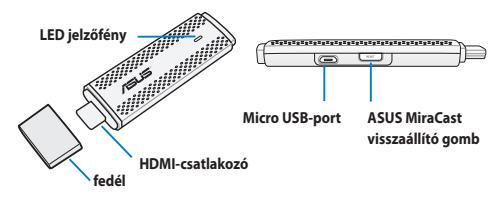

## **Magyar**

#### **FONTOS!**

- **•** Használja a micro-USB portot az ASUS MiraCast áramforráshoz történő csatlakoztatáshoz.
- A firmware frissítés biztosítja, hogy az ASUS MiraCast a legfrissebb szoftverrel rendelkezik. Ennek engedélyezéséhez nyomja meg és tartsa lenyomva az ASUS MiraCast gombot több mint öt (5) másodpercig.
- Nyomja meg és tartsa lenyomva az ASUS MiraCast gombot több mint tíz (10) másodpercig, hogy az ASUS MiraCast eszközt a gyári alapértelmezett értékekre állítsa vissza.

### **Az ASUS MiraCast használata**

**MEGJEGYZÉS:** Az alábbi ábra kizárólag a hivatkozás célját szolgálja.

- A. Csatlakoztassa az USB-kábelt az ASUS MiraCast eszközhöz.
- B. Csatlakoztassa az ASUS MiraCast eszközt a hálózati tápegységhez.
- C. Dugja a hálózati tápegységet az áramforrásba.
- D. Csatlakoztassa az ASUS MiraCast HDMI-csatlakozóját a külső monitor vagy megjelenítő HDMI-aljzatához.

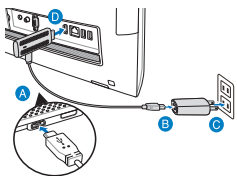

E. Kapcsolja be táblagépét vagy mobileszközét, majd kövesse a képernyőn megjelenő utasításokat.

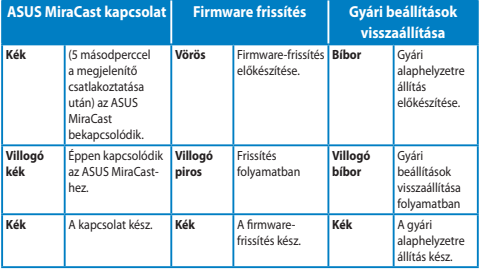

### **LED-jelzőfény táblázat**

**MEGJEGYZÉS:** További részletekért az ASUS MiraCast firmware-ének frissítésével kapcsolatban lásd: http://www.asus.com/Tablet\_Mobile\_Accessories/

### **Zawartość opakowania**

**UWAGI:** Jeśli którekolwiek z elementów będą uszkodzone lub nie będzie ich w opakowaniu, należy skontaktować się ze sprzedawcą.

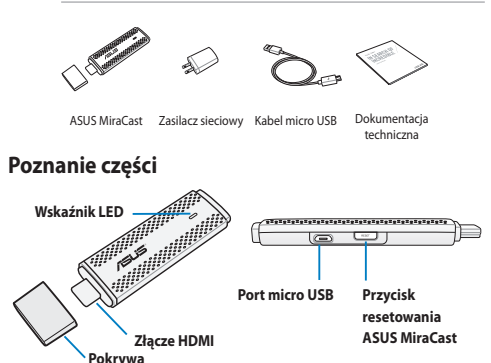

#### **WAŻNE!**

- **•** Do podłączania urządzenia ASUS MiraCast do zasilania należy używać portu micro USB.
- Wykonywanie aktualizacji oprogramowania układowego gwarantuje, że na urządzeniu ASUS MiraCast zainstalowane jest najnowsze oprogramowanie. Aby to zrobić, naciśnij przycisk na urządzeniu ASUS MiraCast i przytrzymaj go przez więcej niż pięć (5) sekund.
- Naciśnij przycisk na urządzeniu ASUS MiraCast i przytrzymaj go przez więcej niż dziesięć (10) sekund, aby przywrócić ustawienia fabryczne urządzenia ASUS MiraCast.

### **Korzystanie z urządzenia ASUS MiraCast**

**UWAGA:** Przedstawiona poniżej ilustracja ma wyłącznie charakter informacyjny.

- A. Podłącz kabel micro USB do urządzenia ASUS MiraCast.
- B. Podłącz urządzenie ASUS MiraCast do zasilacza sieciowego.
- C. Podłącz zasilacz sieciowy do gniazda zasilania.
- D. Połącz złącze HDMI urządzenia ASUS MiraCast z portem HDMI zewnętrznego monitora lub urządzenia wyświetlającego.
- E. Włącz tablet lub urządzenie przenośne i wykonaj instrukcje ekranowe.

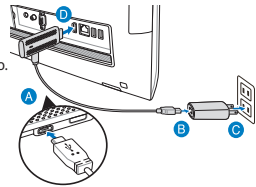

### **Tabela dotycząca wskaźnika LED**

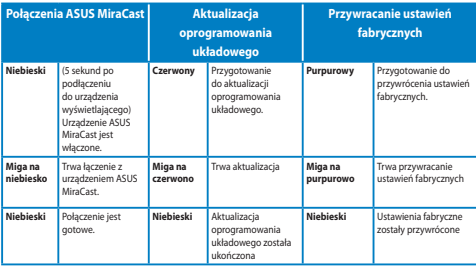

**Polski**

**UWAGA:** Szczegółowe informacje na temat aktualizowania oprogramowania układowego urządzenia ASUS MiraCast można znaleźć na stronie internetowej http://www.asus.com/Tablet\_Mobile\_Accessories/

### **Conteúdo da embalagem**

**NOTAS:** Caso algum item esteja danificado ou em falta, contacte o seu revendedor.

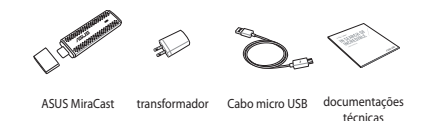

### **Conhecer as peças**

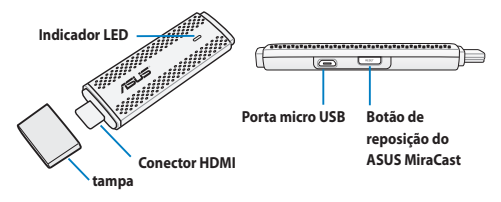

#### **IMPORTANTE!**

- **•** Utilize a porta micro USB para ligar o ASUS MiraCast a uma fonte de alimentação.
- Ao efetuar atualizações de firmware assegura que o seu ASUS MiraCast possui o software mais recente instalado. Para tal, mantenha premido o botão do ASUS MiraCast durante mais de cinco (5) segundos.
- Mantenha premido o botão do ASUS MiraCast durante mais de dez (10) segundos para restaurar os valores predefinidos do seu ASUS MiraCast.

### **Utilizar o ASUS MiraCast**

**NOTA:** A ilustração apresentada abaixo serve apenas como referência.

- A. Ligue o cabo micro USB ao ASUS MiraCast.
- B. Ligue o ASUS MiraCast ao transformador.
- C. Ligue o transformador a uma tomada elétrica.
- D. Ligue o conector HDMI do ASUS MiraCast à porta HDMI do seu monitor ou ecrã externo.

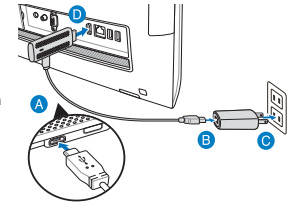

E. Ligue o seu tablet ou dispositivo móvel e siga os passos exibidos no ecrã.

### **Tabela dos indicadores LED**

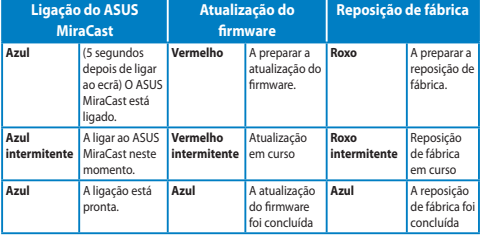

**NOTA:** Para obter mais detalhes acerca da atualização do firmware do seu ASUS MiraCast, consulte http://www.asus.com/Tablet\_Mobile\_Accessories/

### **ASUS MiraCast 19**

**Português**

### **Комплект поставки**

**ПРИМЕЧАНИЯ:** Если какие-либо элементы комплекта поставки отсутствуют или повреждены, обратитесь к продавцу.

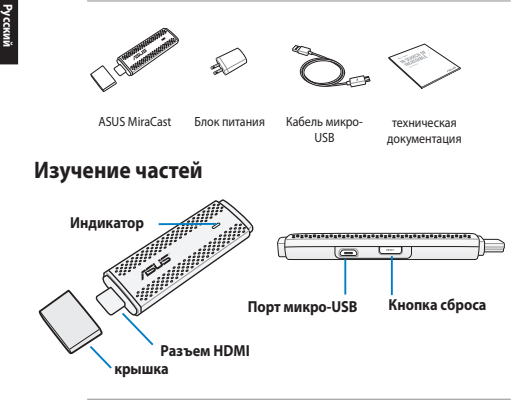

#### **ВАЖНО!**

- **•** Используйте порт микро-USB для подключения ASUS MiraCast к источнику питания.
- При обновлении прошивки ASUS MiraCast убедитесь, что используется последняя версия. Для включения этого нажмите и удерживайте кнопку ASUS MiraCast более пяти (5) секунд.
- Для сброса ASUS MiraCast к заводским настройкам нажмите и удерживайте кнопку ASUS MiraCast более десяти (10) секунд.

### **Использование ASUS MiraCast**

**ПРИМЕЧАНИЕ:** Изображения предназначены только для справки.

- A. Подключите кабель микро-USB к ASUS MiraCast.
- B. Подключите ASUS MiraCast к блоку питания.
- C. Подключите блок питания к розетке.
- D. Подключите MiraCast ASUS к порту HDMI внешнего монитора или дисплея.

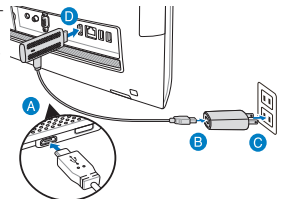

E. Включите планшет или мобильное устройство и следуйте инструкциям на экране.

### **Индикатор**

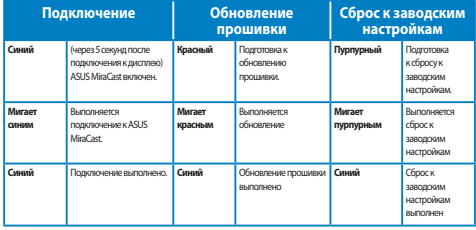

**ПРИМЕЧАНИЕ:** Подробную информацию по обновлению прошивки ASUS MiraCast смотрите на http://www.asus.com/Tablet\_Mobile\_Accessories/

### **Conţinutul ambalajului**

**NOTE:** Dacă vreunul dintre articolele de mai sus este defect sau lipseşte, contactati distribuitorul.

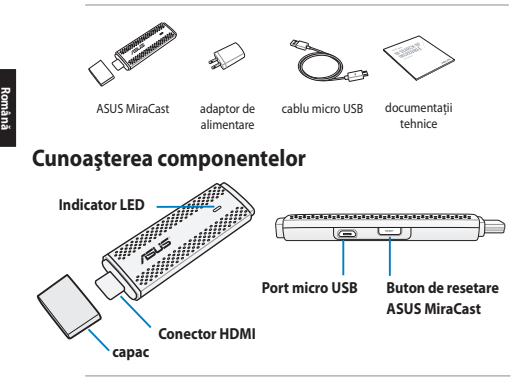

#### **IMPORTANT!**

- **•** Utilizaţi portul micro USB pentru a conecta dispozitivul ASUS MiraCast la o sursă de alimentare.
- Actualizarea componentei firmware vă dă siguranţa că dispozitivul ASUS MiraCast are instalat cel mai recent software. Pentru a activa această caracteristică, țineți apăsat butonul dispozitivului ASUS MiraCast pentru mai mult de cinci (5) secunde.
- Apăsaţi şi menţineţi apăsat butonul dispozitivului ASUS MiraCast pentru mai mult de zece (10) secunde pentru a restaura dispozitivul ASUS MiraCast la setările din fabrică.

### **Utilizarea dispozitivului ASUS MiraCast**

**NOTĂ:** Ilustraţia următoare este numai pentru referinţă.

- A. Conectati cablul micro USB la dispozitivul ASUS MiraCast.
- B. Conectati dispozitivul ASUS MiraCast la adaptorul de alimentare.
- C. Conectati adaptorul de alimentare la o sursă de alimentare.
- D. Cuplati conectorul HDMI al dispozitivului ASUS MiraCast la portul HDMI al monitorului sau afişajului extern.

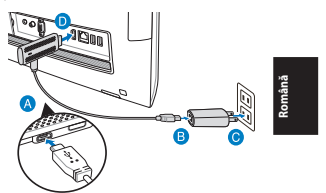

E. Porniti tableta sau dispozitivul mobil şi urmati paşii afişati pe ecran.

### **Tabel cu indicatorii LED**

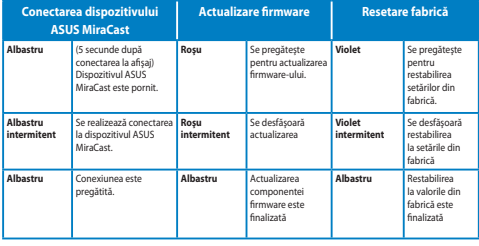

**NOTĂ:** Pentru detalii suplimentare cu privire la actualizarea componentei firmware a dispozitivului ASUS MiraCast, accesati http://www.asus.com/ Tablet\_Mobile\_Accessories/

### **Obsah balenia**

**POZNÁMKY:** Ak je poškodená alebo chýba ktorákoľvek položka, oznámte to svojmu predajcovi.

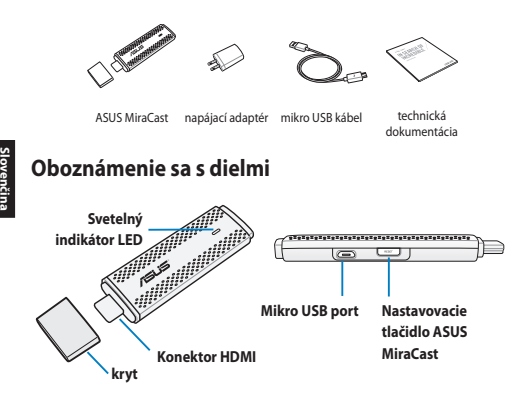

#### **DÔLEŽITÉ UPOZORNENIE!**

- **•** ASUS MiraCast pripojte k zdroju napájania cez mikro port USB.
- Pri aktualizácii firmvéru bude v ASUS MiraCast nainštalovaná najnovšia verzia softvéru. Za týmto účelom stlačte tlačidlo ASUS MiraCast a podržte ho stlačené na viac ako päť (5) sekúnd.
- Ak chcete ASUS MiraCast resetovať na továrenské nastavenie, stlačte tlačidlo ASUS MiraCast a podržte ho stlačené na viac ako desať (10) sekúnd.

### **Používanie ASUS MiraCast**

**POZNÁMKA:** Nasledujúci obrázok klávesnice slúži iba ako ukážka.

- A. Kábel micro USB zapojte do ASUS MiraCast.
- B. ASUS MiraCast zapojte do napájacieho adaptéra.
- C. Napájací adaptér zapojte do elektrickej zásuvky.
- D. Konektor HDMI v MiraCast ASUS zapojte do portu HDMI v externom monitore alebo displeji.

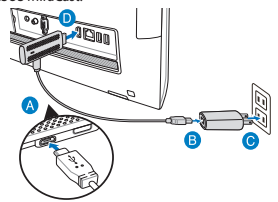

E. Zapnite tablet alebo mobilné zariadenie a postupujte podľa pokynov zobrazených na obrazovke.

### **Tabuľka svetelných indikátorov LED**

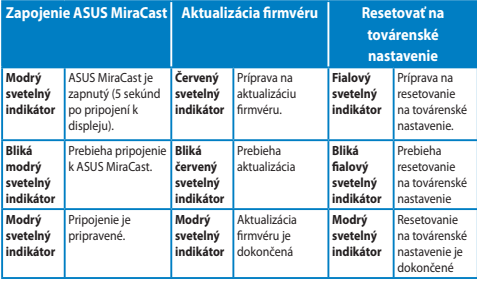

**POZNÁMKA:** Pre viac informácií o aktualizácii firmvéru v ASUS MiraCast navštívte lokalitu http://www.asus.com/Tablet\_Mobile\_Accessories/

### **ASUS MiraCast 25**

**Slovenčina**

### **Vsebina paketa**

**OPOMBE:** Če opazite, da je katerikoli od elementov poškodovan ali manjka, se posvetujte s trgovcem.

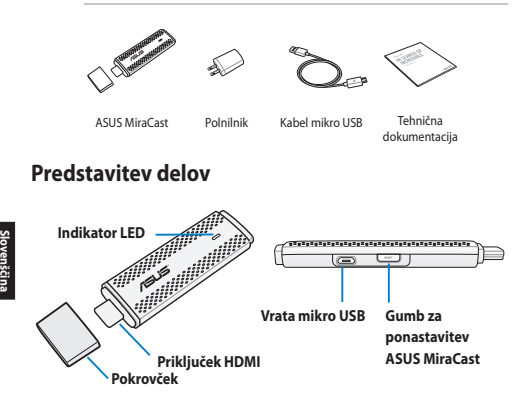

#### **POMEMBNO!**

- **•** ASUS MiraCast na napajanje priključite preko vrat mikro USB.
- Posodobitve vdelane strojne opreme zagotavljajo, da je v vaš ASUS MiraCast nameščena najnovejša programska oprema. Da bi to omogočili, pritisnite gumb ASUS MiraCast in ga pridržite za več kot pet (5) sekund.
- Pritisnite gumb ASUS MiraCast in ga pridržite za več kot deset (10), da ASUS MiraCast povrnete na tovarniške nastavitve.

### **Uporaba ASUS MiraCast**

**OPOMBA:** Spodnje slike so samo informativne narave.

- A. Kabel mikro USB priključite v ASUS MiraCast.
- B. ASUS MiraCast priključite v polnilnik.
- C. Polnilnik vključite v električno vtičnico.
- D. Priključek HDMI naprave ASUS MiraCast povežite z vrati HDMI zunanjega monitorja ali zaslona.

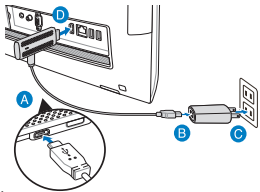

E. Vključite tablični računalnik ali mobilno napravo in sledite navodilom na zaslonu.

### **Tabela indikatorjev LED**

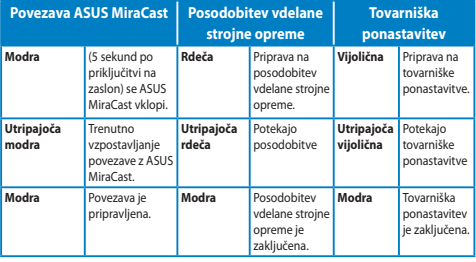

**OPOMBA:** Za več informacij o posodobitvah vdelane strojne opreme ASUS MiraCast glejte http://www.asus.com/Tablet\_Mobile\_Accessories/

### **ASUS MiraCast 27**

**Slovenščina**

### **Paket içeriği**

**NOTLAR:** Herhangi bir öğe hasarlı ya da eksikse satıcınızla iletişime geçin.

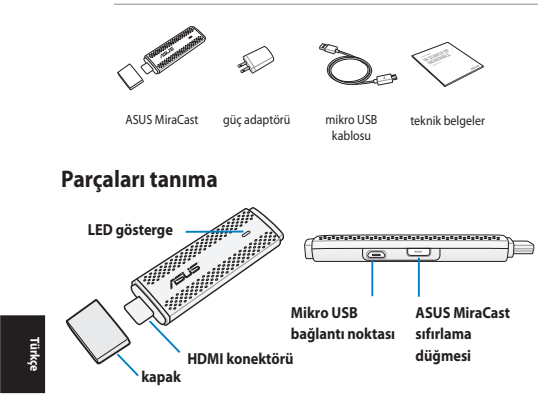

#### **ÖNEMLİ!**

- **•** ASUS MiraCast aygıtını bir güç kaynağına bağlamak için mikro USB bağlantı noktasını kullanın.
- Aygıt yazılımı güncellemeleri yapmak, ASUS MiraCast aygıtınızda en son yazılımın kurulu olmasını sağlar. Bunu etkinleştirmek için, ASUS MiraCast düğmesini beş (5) saniyeden uzun süre basılı tutun.
- ASUS MiraCast aygıtınızı fabrika ayarlarına geri yüklemek için ASUS MiraCast düğmesini on (10) saniyeden uzun süre basılı tutun.

### **ASUS MiraCast aygıtınızı kullanma**

**NOT:** Aşağıdaki gösterim yalnızca başvuru içindir.

- A. Mikro USB kablosunu ASUS MiraCast aygıtınıza bağlayın.
- B. ASUS MiraCast aygıtınızı güç adaptörüne takın.
- C. Güç adaptörünü bir güç kaynağına takın.
- D. ASUS MiraCast aygıtınızın HDMI konektörünü, harici monitör ya da ekranınızın HDMI bağlantı noktasına bağlayın.

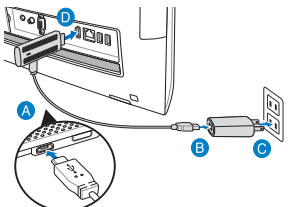

E. Tabletinizi ya da mobil aygıtınızı açıp, ekranda gösterilen adımları izleyin.

### **LED gösterge tablosu**

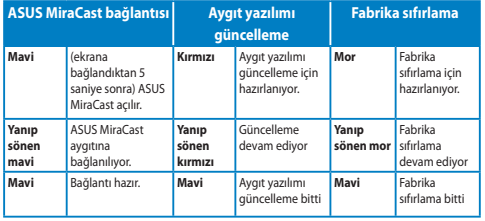

**NOT:** ASUS MiraCast aygıt yazılımınızı güncelleme hakkında daha fazla ayrıntı için http://www.asus.com/Tablet\_Mobile\_Accessories/ adresine başvurun.

### **ASUS MiraCast 29**

**Türkçe**

包裝盒內容物

說明:若是任何一項配件有損壞或短缺,請儘速與您的經銷商連絡。

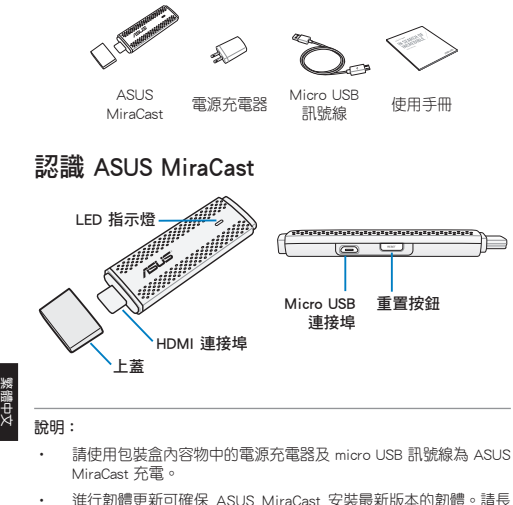

- 按重置按鈕 5 秒進行韌體更新。
- 長按重置按鈕 10 秒可使 ASUS MiraCast 回復原廠設定。

### 使用 ASUS MiraCast

說明:以下圖示僅供參考,請以實際使用的裝置為準。

- A. 請將 micro USB 訊 號 線 m i c r o U S B 埠 連 接 ASUS MiraCast。
- B. 請將 micro USB 訊號線 USB 埠連 接電源充電器。
- C. 請將電源插頭連 接至插座。
- D. 請將 A S U S MiraCast 的 HDMI 連接埠連 接 外 接 顯 示 裝 置。

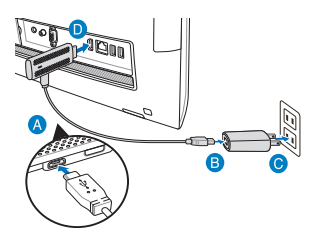

E. 開啟平板電腦或智慧型手機電源,依螢幕上的指示操作。

### LED 指示燈燈號說明

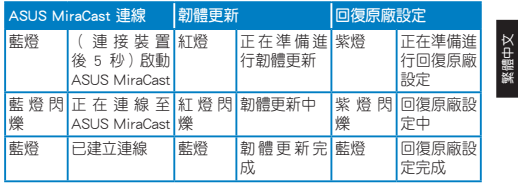

說明:ASUS MiraCast 的韌體更新說明,請參考 http://www.asus.com/ Tablet\_Mobile\_Accessories/。

配件清單

說明:

- 若是任何一项配件有捐怀或短缺,请尽速与您的经销商连络。
- 电源充电器的规格将依区域而异。

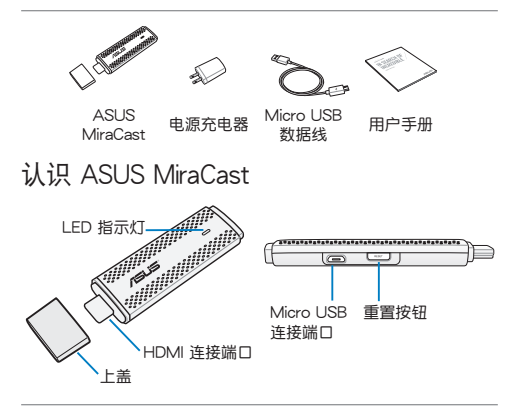

說明:

簡體中文

- 請使用包裝盒中的電源充電器及 micro USB 數據線為 ASUS MiraCast 充電。
- 進行固件更新可確保 ASUS MiraCast 安裝最新版本的固件。請長 按重置按鈕 5 秒進行固件更新。
- 长按重置按钮 10 秒可使 ASUS MiraCast 恢复原厂默认值。

### 使用 ASUS MiraCast

说明:以下图片仅供参考,请以实际使用的设备为准。

- A. 請將 micro USB 數據線 micro USB 端口連接 ASUS MiraCast。
- B. 請將 micro USB 数据线 USB 端 口連接電源充電 器。
- C. 请将电源插头连 接至插座。
- D. 请将 A S U S MiraCast 的 HDMI 连接端口连 接外接显示设备。

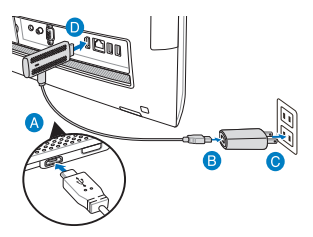

E. 開啟平板電腦或智慧型手機電源,依屏幕上的指示操作。

### LED 指示灯灯号说明

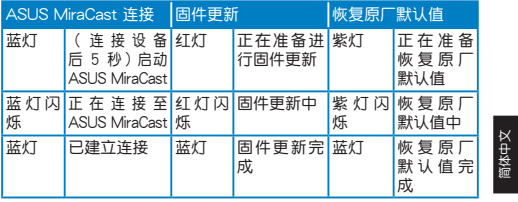

說明:ASUS MiraCast 的固件更新說明,請參考 http://www.asus. com/Tablet\_Mobile\_Accessories/。

### **パッケージの内容**

**注:** 付属品が足りないときや破損しているときは、お手数ですが販売店様 にご連絡ください。

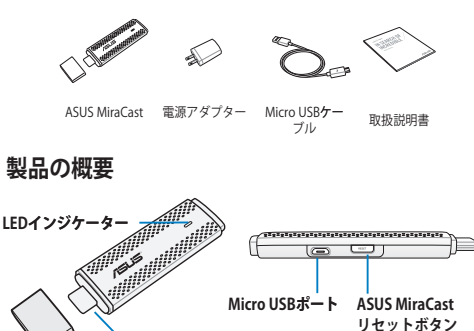

**重要:**

**カバー**

**HDMIコネクター**

- **•** Micro USBポートを使用しASUS MiraCastを電源に接続してくださ い。
- ファームウェアの更新を実行すると、ASUS MiraCastに最新のソフト ウェアがインストールされます。実行するにはASUS MiraCastリセット ボタンを5秒以上押してください。
- ASUS MiraCastリセットボタンを10秒以上押すと、ASUS MiraCastは工 場出荷時の状態にリセットされます。

### **ASUS MiraCast����� を使用する**

**注:**本書記載の画像は参照用で、実際の製品とは異なる場合があります。

- A. Micro USBケーブルをASUS MiraCastに接続します。 B. ASUS MiraCastを電源アダ プターに接続します。 C. 電源アダプターを電源に 接続します。 D. ASUS MiraCastのHDMIコ ß. ネクターを外付けディスプ レイのHDMIポートに接続
- E. タブレットまたはモバイルデバイスの電源をONにし、画面上の指示に従っ てください。

### LEDインジケーター 一覧

します。

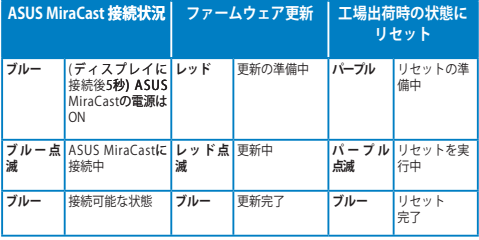

**注:**ASUS MiraCastのファームウェアの更新に関する詳細は、次のURLをご 参照ください。http://www.asus.com/Tablet\_Mobile\_Accessories/

### **ASUS MiraCast 35**

**日 本 語**

### **패키지 내용물**

**한국어**

**참고:**손상되었거나 누락된 품목이 있을 경우, 제품을 구매한 소매점에 연락하십시오.

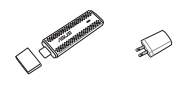

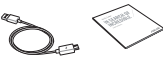

ASUS MiraCast 전원 어댑터 마이크로 USB

케이블

설명서

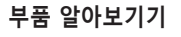

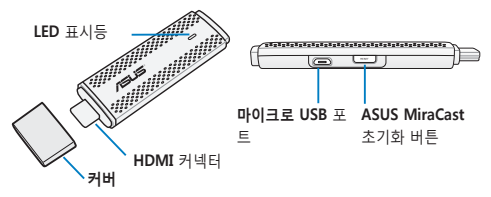

#### **중요 사항!**

- **•** 마이크로 USB 포트를 사용하여 ASUS MiraCast를 전원에 연결하십 시오.
- 펌웨어를 업데이트하면 ASUS MiraCast에 최신 소프트웨어가 설치 됩니다. 이를 사용하려면 ASUS MiraCast 버튼을 (5)초 이상 누르십 시오.
- ASUS AirCa 로 복원하려면 ASUS MiraCast 버튼을 (10)초 이상 누르 고 있으십시오.

### **ASUS MiraCast** 사용법

**참고:** 다음 그림은 참조용으로만 사용하십시오.

- A. 마이크로 USB 케이블을 ASUS MiraCast에 연결합니 다.
- B. ASUS MiraCast를 전원 어댑 터를 연결합니다.
- C. 전원 어댑터를 전원에 연결합 니다.
- D. ASUS MiraCast의 HDMI 커 넥터를 외부 모니터 또는 디 스플레이의 HDMI 포트에 연결합니다.

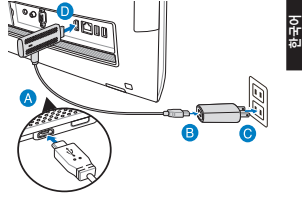

E. 태블릿 또는 모바일 장치를 켜고 화면에 표시된 단계를 따르십시오.

### **LED** 표시등 표

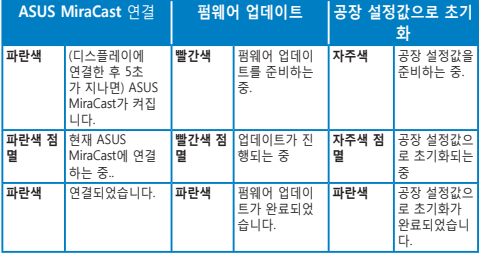

**참고:** ASUS MiraCast의 펌웨어 업데이트에 대한 자세한 내용은 http:// www.asus.com/Tablet\_Mobile\_Accessories/를 참조하십시오.

### **สิ่งต่างๆ ในกล่องบรรจ**ุ

**หมายเหตุ:** ถ้ามีรายการใดเสียหายหรือหายไป โปรดติดต่อร้านค้าปลีกของคุ ณ

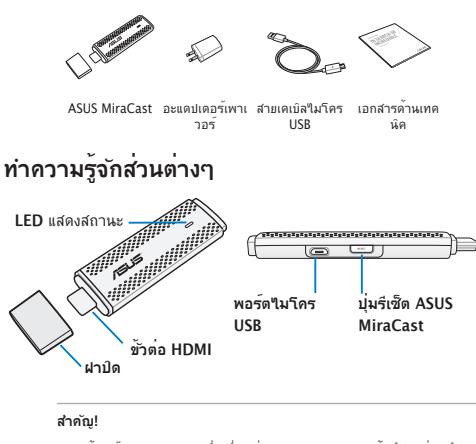

- **•** ใช้พอร์ตไมโคร USB เพื่อเชื่อมต่อ ASUS MiraCast เข้ากับแหล่งพลังงา น
- การอัพเดตเพิร์มแวร์ ทำให้มั่นใจว่า ASUS MiraCast ของคุณใด้รับการติ ดตั้งซอฟต์แวร์ล่าสุด ในการเปิดทำงาน กดปุ่ม ASUS MiraCast ค้างไว้เป็ นเวลานานกว่าห้า (5) วินาที
- กดปุ่ม ASUS MiraCast ค้างไว้เป็นเวลานานกว่าสิบ (10) วินาทีเพื่อกู้คืน ASUS MiraCast กลับเป็นการตั้งค่าจากโรงงาน

**ภาษาไทย**

### **การใช้ ASUS MiraCast ของคุณ**

**หมายเหตุ:** ภาพต่อไปนี้ใช้สำหรับการอ้างอิงเท่านั้น

- A. เชื่อมต่อสายเคเบิลไมโคร USB เข้ากับ ASUS MiraCast ของคุ ณ
- B. เสียบ ASUS MiraCast ของคุณ เข้ากับอะแดปเตอร์เพาเวอร์
- C. เสียบอะแดปเตอร์เพาเวอร์เข้ากับ แหล่งพลังงาน
- D. เชื่อมต่อขั้วต่อ HDMI ของ ASUS MiraCast ของคุณเข้ากั บพอร์ต HDMI ของจอภาพภายนอกหรือจอแสดงผลของคุณ
- E. เปิดเครื่องแท็บเล็ตหรืออุปกรณ์เคลื่อนที่ และทำตามขั้นตอนที่แสดงบนหน้า จอ

### **ตาราง LED** แสดงสถานะ

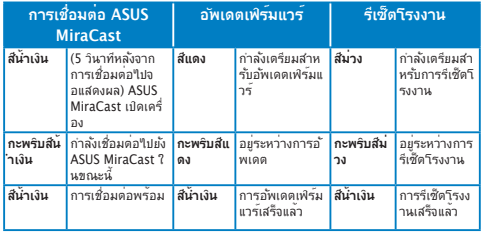

**หมายเหตุ:** สำหรับรายละเอียดเพิ่มเติมเกี่ยวกับการอัพเดตเฟิร์มแวร์ของ ASUS MiraCast ของคุณ โปรดดูที่ http://www.asus.com/Tablet\_Mob ile\_Accessories/

### **ASUS MiraCast 39**

**ภาษาไทย**

#### **Federal Communication Commission Interference Statement**

This equipment has been tested and found to comply with the limits for a Class B digital device, pursuant to Part 15 of the FCC Rules. These limits are designed to provide reasonable protection against harmful interference in a residential installation. This equipment generates, uses and can radiate radio frequency energy and, if not installed and used in accordance with the instructions, may cause harmful interference to radio communications. However, there is no guarantee that interference will not occur in a particular installation. If this equipment does cause harmful interference to radio or television reception, which can be determined by turning the equipment off and on, the user is encouraged to try to correct the interference by one or more of the following measures:

- Reorient or relocate the receiving antenna.
- Increase the separation between the equipment and receiver.
- Connect the equipment into an outlet on a circuit different from that to which the receiver is connected.
- Consult the dealer or an experienced radio/TV technician for help.

FCC Caution: Any changes or modifications not expressly approved by the party responsible for compliance could void the user's authority to operate this equipment.

This device complies with Part 15 of the FCC Rules. Operation is subject to the following two conditions: (1) This device may not cause harmful interference, and (2) this device must accept any interference received, including interference that may cause undesired operation. This device and its antenna(s) must not be co-located or operating in conjunction with any other antenna or transmitter.

This device is restricted to indoor use when operated in the 5.15 to 5.25 GHz frequency range. This device complies with Industry Canada licence-exempt RSS standard(s). Operation is subject to the following two conditions: (1) this device may not cause interference, and (2) this device must accept any interference, including interference that may cause undesired operation of the device

#### **RF exposure warning**

This equipment must be installed and operated in accordance with provided instructions and the antenna(s) used for this transmitter must be installed to provide a separation distance of at least 20 cm from all persons and must not be co-located or operating in conjunction with any other antenna or transmitter. End-users and installers must be provide with antenna installation instructions and transmitter operating conditions for satisfying RF exposure compliance. This device is restricted to indoor use when operated in the 5.15 to 5.25 GHz frequency range. This device is slave equipment, the device is not radar detection and not ad-hoc operation in the DFS band.

#### **Canada, Industry Canada (IC) Notices**

This Class B digital apparatus complies with Canadian ICES-003 and RSS-210. Operation is subject to the following two conditions: (1) this device may not cause interference, and (2) this device must accept any interference, including interference that may cause undesired operation of the device.

#### **Canada, avis d'Industry Canada (IC)**

Cet appareil numérique de classe B est conforme aux normes canadiennes ICES-003 et RSS-210. Son fonctionnement est soumis aux deux conditions suivantes : (1) cet appareil ne doit pas causer d'interférence et (2) cet appareil doit accepter toute interférence, notamment les interférences qui peuvent affecter son fonctionnement.

#### **Radio Frequency (RF) Exposure Information**

The radiated output power of the Wireless Device is below the Industry Canada (IC) radio frequency exposure limits. The Wireless Device should be used in such a manner such that the potential for human contact during normal operation is minimized. This device has also been evaluated and shown compliant with the IC RF Exposure limits under mobile exposure conditions. (antennas are greater than 20cm from a person's body).

#### **Informations concernant l'exposition aux fréquences radio (RF)**

La puissance de sortie émise par l'appareil de sans fil est inférieure à la limite d'exposition aux fréquences radio d'Industry Canada (IC). Utilisez l'appareil de sans fil de façon à minimiser les contacts humains lors du fonctionnement normal.

Ce périphérique a également été évalué et démontré conforme aux limites d'exposition aux RF d' IC dans des conditions d'exposition à des appareils mobiles (les antennes se situent à moins de 20 cm du corps d'une personne).

**• The device for the band 5150-5250 MHz is only for indoor usage to reduce potential for harmful interference to co-channel mobile satellite systems.**

**The Country Code Selection feature is disabled for products marketed in the US/Canada**

### **NCC**

#### 低功率電波輻射性電機管理辦法

- 第十二條:經型式認證合格之低功率射頻電機,非經許可,公司、商號或使 用者均不得擅自變更頻率、加大功率或變更原設計之特性及功 能。
- 第十四條:低功率射頻電機之使用不得影響飛航安全及干擾合法通信;經發 現有干擾現象時,應立即停用,並改善至無干擾時方得繼續使 用。低功率射頻電機需忍受合法通信或工業、科學及醫療用電波 輻射性電機設備之干擾。

\*減少電磁波影響,請妥適使用。

### **Copyright Information**

No part of this manual, including the products and software described in it, may be reproduced, transmitted, transcribed, stored in a retrieval system, or tranPadd into any language in any form or by any means, except documentation kept by the purchaser for backup purposes, without the express written permission of ASUSTeK COMPUTER INC. ("ASUS").

The ASUS logo is a trademark of ASUSTek Computer Inc. Information in this document is subject to change without notice.

**Copyright © 2013 ASUSTeK COMPUTER INC. All Rights Reserved.**

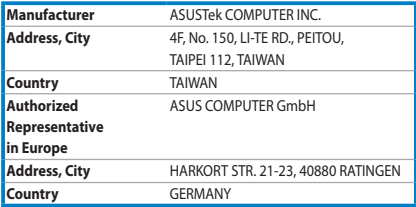

### **ASUS MiraCast 43**

<u> 1989 - Johann Stoff, amerikansk politiker (\* 1908)</u>

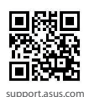

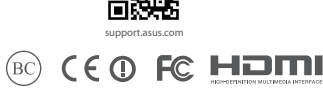